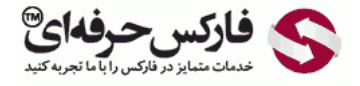

# پرایس اکشن طلا الگوی رفتار قیمت

#### رسم پرایس اکشن ط

\*\*\*\*\*

در جلسه پنجاه و دوم رسم نمودار طلا بر اساس الگوی پرایس اکشن یا رفتار قيمت رو داریم.

#### رسم نمودار طلا بر اساس روش رفتار قیمت

برای اینکه بتونيم رسم Price [Action](http://pforex.com/fa/forex-tutorials/videos/%D8%A2%D8%B4%D9%86%D8%A7%DB%8C%DB%8C-%D8%A8%D8%A7-%D8%B1%D9%88%D8%B4-%D8%B1%D9%81%D8%AA%D8%A7%D8%B1-%D9%82%DB%8C%D9%85%D8%AA/) طلا رو انجام بدیم نیاز داریم که سه تا چارت باز کنیم، البته این به دلخواهه. سه تا چارت طلا باز میکنیم، اونا رو توک ماهانه ميذاریم و در اولين نمودار فقط قيمت رو Add کرديم و Moving [Average](http://redirect.disqus.com/url?url=http%3A%2F%2Fpforex.com%2Ffa%2Fforex-tutorials%2Fschool%2F%25d8%25b3%25db%258c%25da%25af%25d9%2586%25d8%25a7%25d9%2584-%25d8%25a7%25d8%25b6%25d8%25a7%25d9%2581%25d9%2587-%25d8%25b4%25d8%25af%25d9%2587-%25da%2586%25d9%2586%25da%25af%25d8%25a7%25d9%2584-%25d8%25a7%25d9%2586%25d8%25af%25d8%25b1%25d9%2588%25d8%25b2%2F%3AuuZIf5qWXxxWRnm4zAVlYCct1Ak&imp=4tnhui2mt429&prev_imp=4tnhthv3grf5ep&forum_id=3459065&forum=pforex&thread_id=3575572415&major_version=metadata&user_id=144576571&thread=3575570231&zone=thread&area=discovery) ها که اکثر کار ما فقط با خود قيمت خواهد بود، در نمودار دوم از [Template](http://redirect.disqus.com/url?url=http%3A%2F%2Fpforex.com%2Ffa%2Fnews%2F%25d9%2587%25d9%2585%25da%25a9%25d8%25a7%25d8%25b1%25db%258c-%25d9%2581%25d8%25a7%25d8%25b1%25da%25a9%25d8%25b3-%25d8%25ad%25d8%25b1%25d9%2581%25d9%2587%25e2%2580%258c%25d8%25a7%25db%258c-%25d9%2588-%25d9%2587%25d8%25a7%25d8%25aa-%25d9%2581%25d8%25a7%25d8%25b1%25da%25a9%25d8%25b3-%25d8%25a8%25d9%2588%25d9%2586%25d9%2588%2F%3AKzgIAdPgDsMRFrypxZHXdgJiipY&imp=4tnhui2mt429&prev_imp=4tnhthv3grf5ep&forum_id=3459065&forum=pforex&thread_id=3575572415&major_version=metadata&user_id=144576571&thread=3696394135&zone=thread&area=discovery) دوممون استفاده ميکنيم که برای رسم چنگال اندرو هست و در سومی از [Template](http://pforex.com/fa/forex-tutorials/school/%DA%86%D9%86%DA%AF%D8%A7%D9%84-%D8%A7%D9%86%D8%AF%D8%B1%D9%88%D8%B2-%D8%A8%D9%88%D8%B1%D8%B3-%D9%81%D8%A7%D8%B1%DA%A9%D8%B3/) مخصوص [اندیکاتورها](http://pforex.com/fa/forex-tutorials/videos/%D8%A7%D9%86%D8%AF%DB%8C%DA%A9%D8%A7%D8%AA%D9%88%D8%B1-%D9%88-%D8%A7%D8%B3%DB%8C%D9%84%D8%A7%D8%AA%D9%88%D8%B1/) استفاده [ميکنيم.](http://redirect.disqus.com/url?url=https%3A%2F%2Fpforex.com%2Ffa%2Fforex-tutorials%2Fvideos%2F%25d8%25b3%25db%258c%25da%25af%25d9%2586%25d8%25a7%25d9%2584-%25d9%2585%25d8%25b9%25d8%25a7%25d9%2585%25d9%2584%25d8%25a7%25d8%25aa%25db%258c-%25da%2586%25d9%2586%25da%25af%25d8%25a7%25d9%2584-%25d8%25a7%25d9%2586%25d8%25af%25d8%25b1%25d9%2588%2F%3A6cjUp1eV8ayaNLW-oxREztPAf8E&imp=4tnhui2mt429&prev_imp=4tnhthv3grf5ep&forum_id=3459065&forum=pforex&thread_id=3575572415&major_version=metadata&user_id=144576571&thread=3522642430&zone=thread&area=discovery)

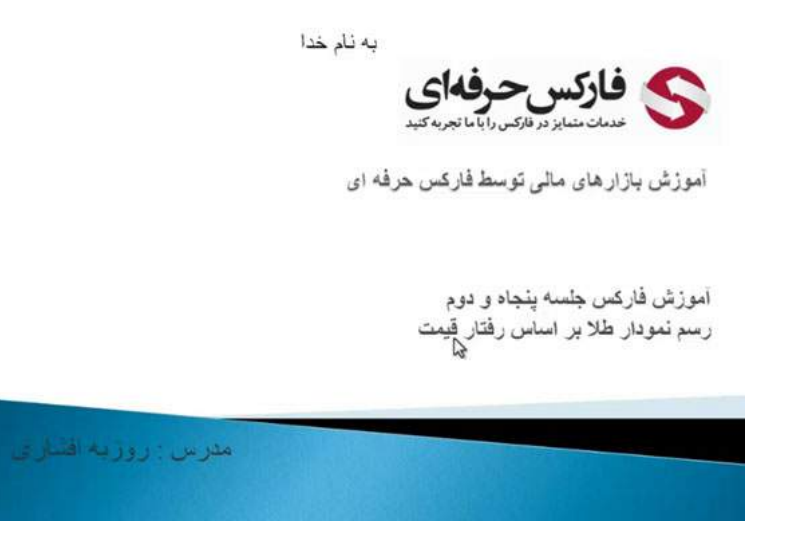

#### خطوط حمایت و مقاومت اصلی Support & Resistance Line

تنظیمات رو قبلا انجام دادیم٬ روک هر شکلی میتونیم اونا رو قرار بدیم. در پله اول حمایت و [مقاومت](http://pforex.com/fa/forex-tutorials/videos/%D8%AE%D8%B7-%D8%B1%D9%88%D9%86%D8%AF/) های اصلی رو رسم میکنیم که در اینجا یک مقاومت داریم٬ به این صورت که خطوط اون رو نازک تر ميکنيم که راحت تر باشه که اين مقاومت مربوط ميشه به نمودار ماهانه و قدرت خوبی رو داره ديگه در مسير حمايت آنچنانی نداريم بخاطر شيب بسيار صعودی اون یک مسير مقاومتی رو هم به این شکل داریم.

موارد اصلی رو ميکشيم و موارد فرعی رو نميکشيم برای اینکه بعدا بدونيم به چه صورت هستش٬ توی Description مينویسيم که این ساپورت ماهانه هست. SM یعنی ساپورت ماهانه و این Resistance ماهانه هست که ميذاریم.

هر موقع که موس رو روی اون ها ببریم برای ما نمایش میده و میتونیم اونا رو ببینیم و یه خط مقاومتی حمایتی داریم، این بستگی داره به این که تو چه تایمی داریم رسم ميکنيم که Resistance ماهانه هستش.

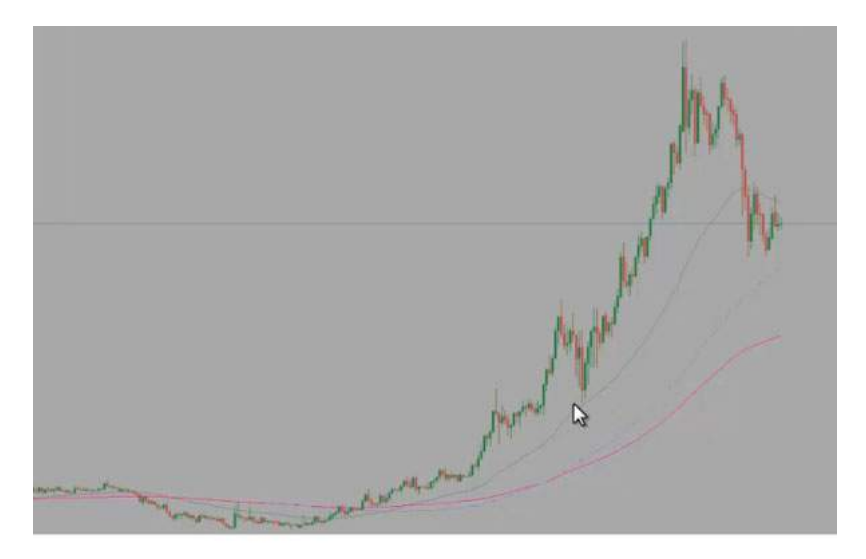

در [رسم](http://pforex.com/fa/forex-tutorials/videos/%D8%AE%D8%B7-%D8%B1%D9%88%D9%86%D8%AF/) پرایس اکشن طلا میریم سراغ لول ها لول ها رو رسم میکنیم لول هایی که به قیمت نزدیک هستن یکبار دو بار سه بار و چهار بار ولی دیتا های آخر بازار اهمیت بيشترک رو داره پس در اين جا قرار ميديم و در توضيحاتش مينويسيم لول ماهانه از همين خط با گرفتن کنترل و دبل کليک یه کپی ميگيريم لول بعدی رو رسم ميکنيم.

به تناسب برخوردها لول بعدی و لول بعدی اونایی که اهمیت داره و نزدیک به قیمته٬ مثلا میتونستیم این لول رو نکشیم چون از قیمت فاصله زیادی داره لول هم باید نقطه ای باشه که برخوردهای زیادی رو شامل شه٬ ولی با قيمت های آخر بازار بيشترین هماهنگی رو داشته باشه که یک دو سه چهار و پنج برخورد رو اینجا داشته٬ یا در اینجا یک دو یه چهار ولی به تناسب این دو تا دیتای آخر این خط ها رو کشيدیم٬ پس لول ها رو هم بررسی کردیم.

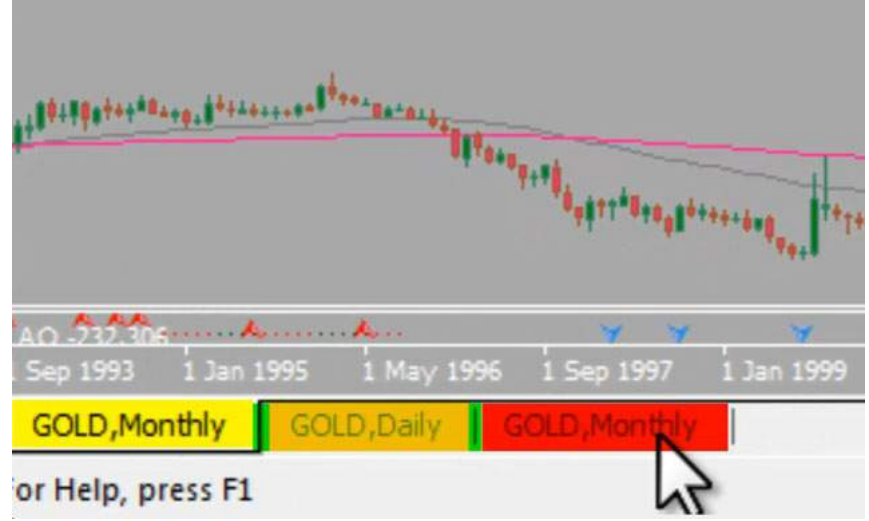

#### الگوها Patterns

ميریم سراغ [الگوها](http://pforex.com/fa/forex-tutorials/school/%D8%A7%D9%84%DA%AF%D9%88%D9%87%D8%A7%DB%8C-%D8%A8%D8%A7%D8%B2%DA%AF%D8%B4%D8%AA%DB%8C-%D9%85%D8%AF%D8%B1%D8%B3%D9%87-%D9%81%D8%A7%D8%B1%DA%A9%D8%B3/). الگوها رو از اونجایی بررسی میکنیم که توی بازار تاثیر دارن و اهمیت اونا از بین نرفته، مثلا اگر اینجا یک Pennant داشته باشیم لول های اضافی رو حذف ميکنيم که راحت تر باشيم. خب مثلا اینجا یه الگوی آویز داشتيم که نهایت اینجا کارش انجام شده لول 200% رو هم حذف ميکنيم، اچ دوم توضيحاتش اینجا کامل نوشته شده خب اینجا تکمیل شده پس این الگو کارش انجام شده این الگو هم کارش انجام شده اگر سور مینگ توسی تموم شده و الگویی رو در حال حاضر به سمت<br>بالا نداریم، فقط دنبال بازگشت هایی هستیم مناطقی که قیمت به اونها برسه و بازگشت بکنه که توضيحاتش رو مينویسيم که 61.8 % فلگ یعنی اینو بعنوان مثلث داریم.

ميبينيم یا بصورت یه نوسان فلگ Monthly که اگر داخل اون تشکيل بشه حرکت صعودی رو یه مقداری تضعيف ميکنه در یه برهه زمانی٬ پس قيمت اینجا مهمه حالا نکته ای که وجود داره اینه که ما اینجا یه Support داریم یه Level داریم که قبلا بخوبی عمل کرده پس در منطقه حدود 1162 یا همون لول قبلی که همون 1182 بوده در این منطقه ها اگر قيمت برسه نسبت به اون واکنش ميده و همچنين منطقه بعدی که لول 76.4 فلگ یا Swing Monthly هستش بعلاوه لول Monthly یعنی ما در اینجا همونجور که ميبينيم دو تا تایيد داریم یکی لول داریم که دقيقا همراه با لول فيبوناچی هم شده.

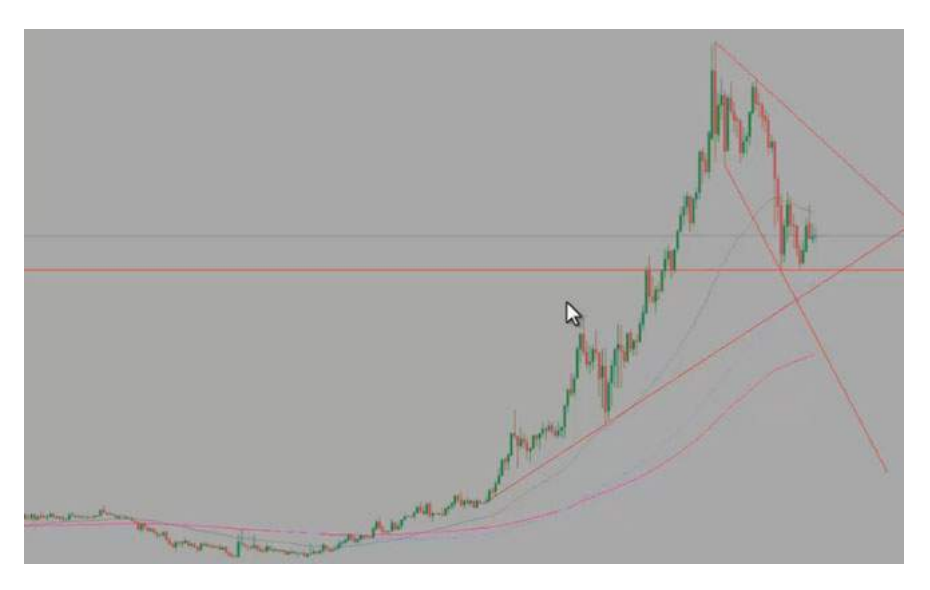

در اینجا توی فاصله کمی بين لول و لول فيبوناچی قرار داره٬ خب %50 رو که رد کرده پس مواردی که در فلگ پيش روی ما هستش ایناست.

#### نوسان Swing

اگر بخواین که موارد بيشتری رو هم به اون اضافه کنين٬ ميتونين Swing های بزرگ رو هم در نظر بگيرین. مثلا این Swing که طلا از قيمت کف 240 که حرکت داشته به سمت بالا٬ یه Swing خيلی بزرگی هست که ميتونين در محاسبات اون رو هم رسم کنين٬ اگر لازم بود اونجاهایی که تطابق بيشتر هستش اتفاقات مهمی ميوفته. مثلا در لول 38.2 این Swing بزرگ و پنجاه درصد این Swing کوچکترین نوسان همپوشانی داشتن این دو تا با هم در بقيه جاها همپوشانی داشتن٬ پس منطقه ای بوده که فشار زیاد بوده ميتونين از Swing های بزرگتری هم استفاده کنين. ولی هميشه نوساناتی که مشخص هستن مثل این نوسان٬ ميتونه Swing مورد نظر ما باشه.

### میانگین مترک Average Moving

همونجور که ميبينين که در مورد [Average](http://pforex.com/fa/forex-tutorials/videos/%D9%85%DB%8C%D8%A7%D9%86%DA%AF%DB%8C%D9%86-%D9%85%D8%AA%D8%AD%D8%B1%DA%A9/) Moving ها هم توضيح دادیم Average Moving پنجاه – صد – دویست که زمانی که قيمت ریخته بالا رفته نتونسته پنجاه رو رد کنه٬ دوباره زمانی که به پنجاه رسیده گیر کرده و الان سر راهش 61.8 لول و Moving Average صد رو داره و اگر اون رو بشکونه احتمالا در مسیرش به سمت 967 با مووینگ اوریج 200 هم برخورد ميکنه و ميتونه یه نقطه حمایتی خيلی خوب بر تایيدی بر تایيدات دیگمون باشه. پس منطقه های فروش رو اینجا مشخص کردیم الگوی دیگه ای به سمت بالا نداریم.

# الگوی ریزشی Bearish Pattern

میریم سراغ الگوهای ریزشی اولین الگوی ریزشی که داریم یک دابل تاپ هست یک قله، قله دوم و بعد ریزش که اولین بار روی اچ دوم یعنی پنجاه درصد واکنش نشون داده و هنوز به اچ نرسيده یعنی کل مسير صعودی رو که رفته پس یه تایيد دیگه اینجا داریم اضافه ميکنيم٬ بعلاوه H یا همون ارتفاع دابل تاپ Monthly هستش. پس این نقطه تایيدش برای ما بيشتر شد٬ Top Double رو داره.

# الگوی پرچم Pattern Flag

الگوی بعدی که ما اینجا داریم که مربوط به این [حالت](http://pforex.com/fa/forex-tutorials/videos/%D9%81%DB%8C%D9%84%D9%85-%D8%A2%D9%85%D9%88%D8%B2%D8%B4-%D9%81%D8%A7%D8%B1%DA%A9%D8%B3-%D9%88-%D8%A8%D9%88%D8%B1%D8%B3-%D8%A7%D9%84%DA%AF%D9%88%DB%8C-%D9%BE%D8%B1%DA%86%D9%85-%D8%B5%D8%B9%D9%88%D8%AF/) Flag که به صورت پنانته یعنی این قسمتش نصورت مثلث هستش ابتدای امر 61.8 درصدش که سنگین ترین لول مربوط به فيبوناچی هستش رو ميکشيم. یعنی اگر قيمت بالا بره به اینجا برسه روش تاثير ميذاره پس اینجا هم 61.8 فيبوناچی ماهانه یا فلگ ماهانه هست فرقی نميکنه بعلاوه لول ماهانه٬ پس یه منطقه ای هستش که دوتا تایيد رو داره لول و 61.8 با هم منطبق شده.

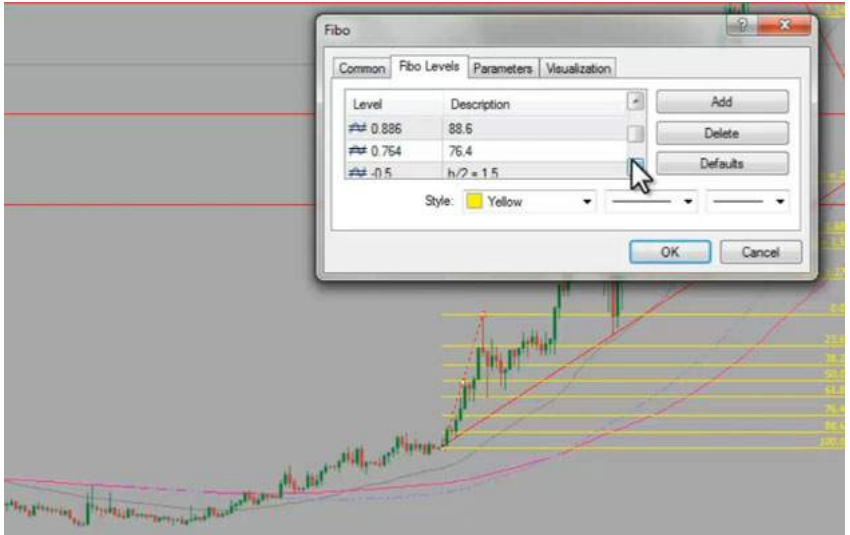

خب اگر انتظار داشته باشیم قیمت فعلا تا منطقه 38.2 بالا اومده و هنوز به قیمتای بالاتری نرسیده نوا قدر منطقه قد ان 38 حرکت کنه اولین جایی<br>که انتظار داریم قیمت به اون برسه اچ دوم خواهد بود اچ دوم مسیر که نیاز داریم تا لل Bre نقطه ای باشه یعنی یه مقدار نوسان کنه و بعد تشکيل بده.

ولی اگر بخواد که این الگو تشکيل بده٬ نياز هستش که خط 1181 رو اینجا یعنی خط شکست پنانت رو بشکونه به سمت پایين بره تا بتونه به موارد بعدی برسه. ولی اگر حرکت بسوی بالا انجام شه از حدود قيمت 1494 تا 1550 بخواد به پایين حرکت کنه تا نقطه ام یعنی چيزی حدود 1018 نهایتا قيمت ریزش ميکنه فعلا پس اگر قرار باشه که شکستی اتفاق بیوفته و به سمت پایین حرکتی انجام بشه انتظار نهاییمون تا منطقه اچ دوم بعنوان حداقل خواهد بود یعنی اینجا پس این اچ دوم رو مینویسیم میشه اچ دوم یعنی %50 پنانت Monthly ممکنه که به این قيمت از لحاظ عرضه و تقاضا یا قيمت توليد طلا نرسه ولی توانایی اینا از لحاظ چارت داره که به این قست ها دوباره توی شرایطی برگشت کنه. همونجور که در نمودار نفت دیدیم بعد از این که 147 رو زد بعدش تا حدود 32 ریخت یعنی 80% قیمت خودش رو که در ده سال بالا رفته بود ریزش کرد. پس ميتونه پله بعدی که به سمت اون حرکت ميکنه اینجا باشه. مواردی که خيلی دور هست مخصوصا این چارت که چارت مانثلی هستش دیگه نميکشيم که چارتمون شلوغ نشه.

# الگوی مثلث Pattern Triangle

الگوی دیگه ای که به سمت پایین داریم این مثلثی [هستش](http://pforex.com/fa/forex-tutorials/videos/%D8%A7%D9%84%DA%AF%D9%88%DB%8C-%D9%85%D8%AB%D9%84%D8%AB-%D9%85%D8%AA%D9%82%D8%A7%D8%B1%D9%86-%D8%A7%D9%81%D8%B2%D8%A7%DB%8C%D8%B4%DB%8C-%DA%A9%D8%A7%D9%87%D8%B4%DB%8C/) که اینجا داریم که اگر دقت کنیم لبه پایینی اون به این صورت هست، یعنی همون 1182 و اگر بصورت مثلث کاهشی بشه یعنی این خط شکست رو برای اون متصور بشيم در این قسمت به اچ دومش ميرسه.

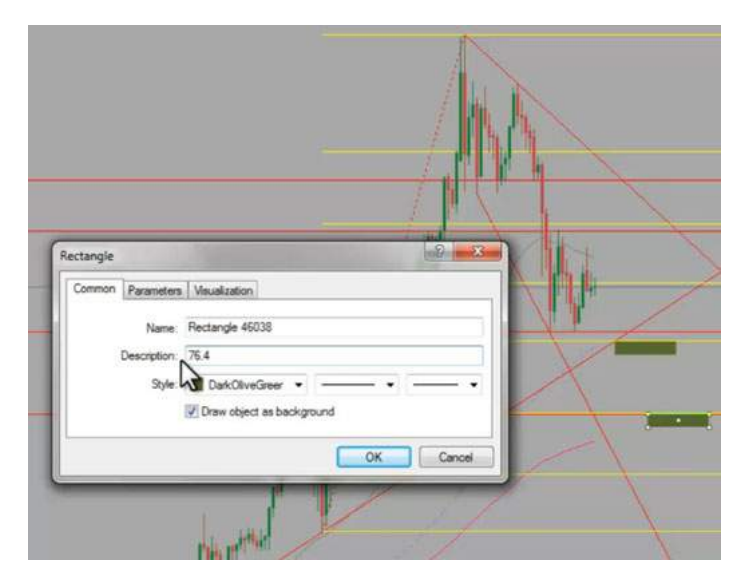

یعنی اچ دوم مثلث Monthly اینجا هست و اگر تا اچ دومش هم بخواد حرکت کنه تقریبا همين باکس مربوطمون هستش٬ چون به اون نزدیکه در همين باکس قرار ميدیم. پس اچ مثلث Monthly رو اینجا براش ثبت ميکنيم٬ در حدودش رو ميتونيم جداگانه بنویسيم٬ ولی چون نزدیک به اون هستش ميتونيم در این قسمت اون رو یادداشت کنيم. این هم مواردی هستش که ما به سمت پایین اونا رو داریم و فعلا الگوی دیگه ای رو هم نداریم که بخوایم روش بررسی دیگه ای انجام بدیم٬ پس موارد مربوط به الگوها رو کشيدیم.

#### دو دره Bottom Double

ممکنه که اینجا بصورت یه Bottom Double در بياد و بخواد به سمت بالا حرکت کنه. اگر همچين سناریوئی وجود داشته باشه روی طلا ميبينيد که اچ دوم اون روی همون خط مربوطس پس ميشه اچ دوم Double Bottom [Monthly](http://pforex.com/fa/forex-tutorials/videos/%D8%A7%D9%84%DA%AF%D9%88%DB%8C-%D8%AF%D9%88-%D9%82%D9%84%D9%87-%D9%88-%D8%AF%D9%88-%D8%AF%D8%B1%D9%87/) ولی چون هنوز تشکيل نشده یا مواردی هستش که ممکنه انجام نشه، دوتا علامت تعجب ميذاریم که بدونیم اگر این جا تشکيل بشه برای همين ميتونيم مواردی هم مثل اینجا گذاشتيم روش علامت تعجب بذاریم و حالا اون مورادی که اگر تشکيل بشه و هر موقع که اون الگو Failed شد٬ از تحليل هامون بر ميداریم اچ هم که اینجا فعلا اشتباه ميکشيم٬ چون خيلی نمودار فاصله داره از Monthly هستش تا همين ميزان کافی هست.

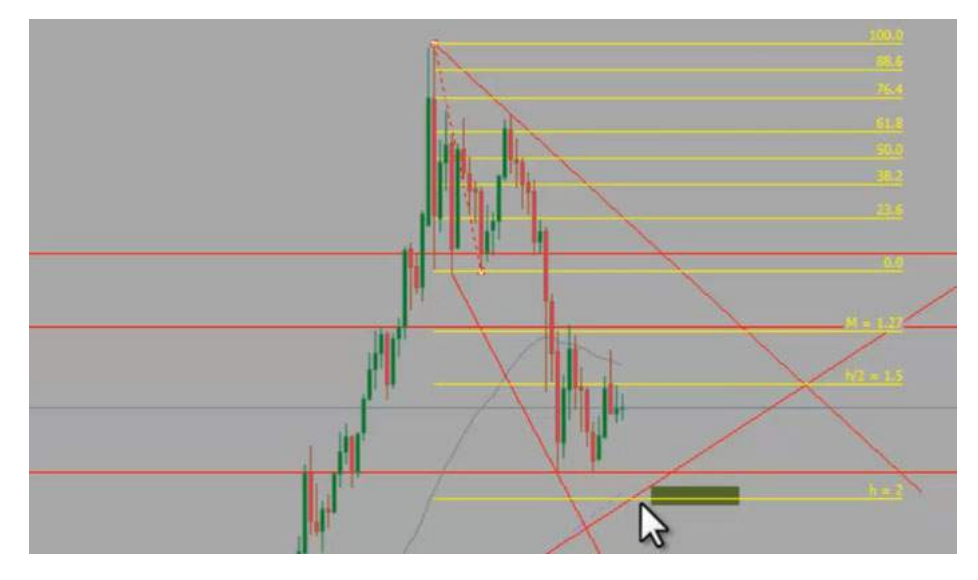

پس ما هم دید بالا رو داریم و هم پایین از لحاظ معاملاتی مواردی که رو به بالا هست اینجا کشیدیم. میریم سراغ تیکه آخر یعنی نوسان آخر که اینجا هستش در این تایم اینو نميتونيم یک فلگ در نظر بگيریم٬ چون نوسانی نکرده. پس در تایم پایين تر ميتونيم اون رو بکشيم.

### کندل استیک Stick Candle

مورد بعدی که بررسی ميکنيم کندل [استيک](http://pforex.com/fa/forex-tutorials/school/%D8%A7%D9%86%D9%88%D8%A7%D8%B9-%D8%A7%D8%AC%D8%B2%D8%A7-%DA%A9%D9%86%D8%AF%D9%84-%D8%A7%D8%B3%D8%AA%DB%8C%DA%A9-%DA%98%D8%A7%D9%BE%D9%86%DB%8C/) هست، که فقط کافيه که تيکه آخر بازار رو بررسی کنيم تا ببينيم که شرايط کندل استيکمون چه طوريه اينجا يه کندل خيلی عالی داریم. Open بالاتر از Close قبلی های بالا تر از High قبلی. پس این الگو الگوی [Cloud](http://pforex.com/fa/forex-tutorials/school/%DA%A9%D9%86%D8%AF%D9%84-%D8%A7%D9%84%DA%AF%D9%88%DB%8C-%D8%A7%D8%A8%D8%B1-%D8%B3%DB%8C%D8%A7%D9%87-%D8%AE%D8%B7-%D9%86%D9%81%D9%88%D8%B0%DB%8C/) Dark هست که حدود ميزان اون رو مشخص ميکنيم.

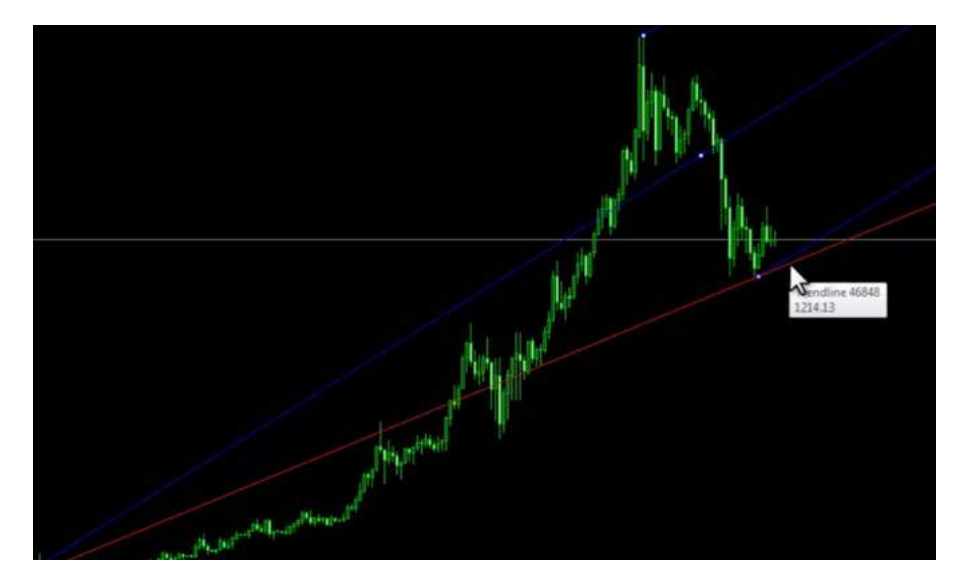

اینجا که حدود 1.000 پیپ خواهد بود، که میتونه به سمت پایین حرکت کنه اگر قرار باشه ما بر اساس کندل یعنی اینخا انتظار حرکت به سمت پایین رو داشته باشیم، شروع حرکتمون زیر کندله اگر پوزیشن قبلا گرفتیم که دو ماه پوزیشن ما باز بوده، اگر هم نگرفتيم زمانی که این Low رو دو میتونيم اینجا که مربوط به کندل استيک بود ميتونيم اینجا وارد شيم و انتظار داشته باشيم که حدود این هزار و خورده ای پيپ رو بره که دقيقا تا 11.67 در حدود این باکسی که مشخص کردیم خواهد بود.

پس باید موارد رو بکشيم کندل استيک نياز به بررسی خاصی نداره همين يکی دوتا آخر رو در نظر بگيريم کندل استيک هاش رو ميتونيم بررسی کنيم که اينجا ديديم که ا طلا بخواد شکستی تو مانثلی انجام بده تا حدود 1157 میتونه با این کندل ریزش کنه و زمان مناسبی هست برای کسانی که دید رو به پایین رو دارن. خب پس مواردی که مربوط به مقاومت و حمایت بود الگو ها – کندل استيک ها رو روی 4 تا قيمت در نظر گرفتيم٬ دید بالا و پایين.

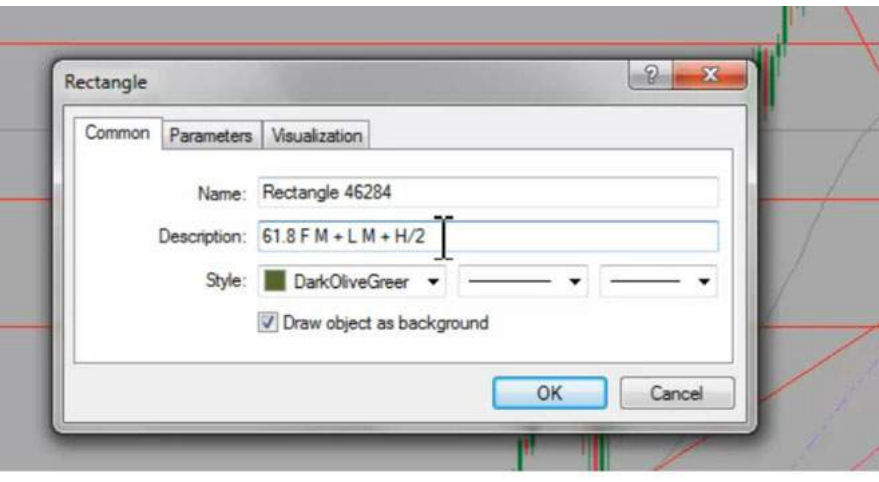

### Andrew's Pitchfork اندرو چنگال

میریم سراغ [چنگال](http://pforex.com/fa/forex-tutorials/school/%DA%86%D9%86%DA%AF%D8%A7%D9%84-%D8%A7%D9%86%D8%AF%D8%B1%D9%88%D8%B2-%D8%A8%D9%88%D8%B1%D8%B3-%D9%81%D8%A7%D8%B1%DA%A9%D8%B3/) اندرو تا بتونیم بر اساس Andrew's Pitchfork تجزیه و تحلیلش کنیم ما یک مسیرک رو داریم، در چنگال اندرو به این صورت که نقطه یک دو سه هست و خط حمایتی اون به این صورت هست پس این خط حمایتی رو هم ميتونيم در نظر بگيریم٬ که بعضی از این خطوط در حالت معمولی نميتونيم اونا رو بکشيم و با ابزارهای دیگه ميتونيم بکشيم و به صورت Resistance And Support Dynamic هستن٬ یعنی زمانی که قيمت به اون رسيده برگشت خورده و بعد از اینکه اینجا رو شکونده به سمت بالا حرکت کرده و دوباره بر اساس همين نقطه سوم اون رو کشيدیم٬ ممکنه که قيمت دوباره در مسيرش با اون تداخل کنه وجلو اون رو بعنوان Resistance And Support بخواد بگيره٬ یا بهش کمک کنه در جهت بالا رفتن.

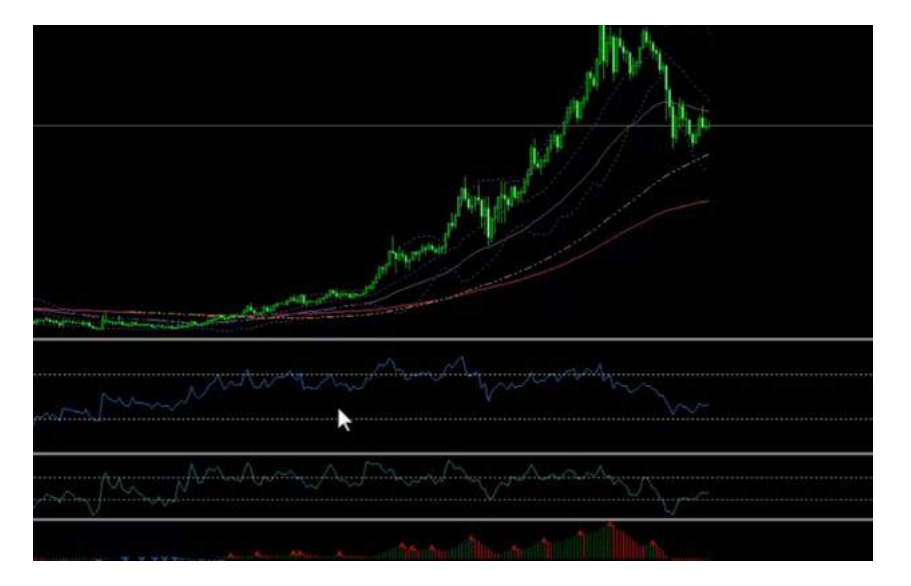

برای اینکه اینو دقیق کنیم نیازه که یه تایم پایین تر بریم تا بتونیم از بهتر بکشیم. توضیحات اون رو در جلسه مربوط به چنگال ها توضیح دادیم و چون چنگال مربوط برای مانثلی هستش ما تنظيماتش رو تغيير ميدیم که فقط در نمودار مانثلی و ویکلی نشون بده. در نمودارهای پایين تر نشون نده و چنگال دیگه ای رو فعلا از لحاظ فاز حرکتی نداریم و فعلا همين حد هستش و برای این که این نقطه رو بعنوان نقطه سه در نظر بگيریم٬ نياز داریم تا به 38.2 برگشت کنه٬ که هنوز به 38.2 بر نگشته پس این نقطه ميتونه سه احتمالی ما باشه ولی هنوز سه قطعی ما نيست.

# واگرائی مخفی Divergence Hidden

به نمودار اندیکاتورها میریم و میبینیم که Hidden [Divergence](http://pforex.com/fa/forex-tutorials/videos/%D9%88%D8%A7%DA%AF%D8%B1%D8%A7%DB%8C%DB%8C-%D9%85%D8%AE%D9%81%DB%8C-%D9%85%D8%AB%D8%A8%D8%AA-%D9%88-%D9%85%D9%86%D9%81%DB%8C/) یا واگرائی مخفی تشکیل شده. CCI در حدود منفی 100 هست ولی هنوز اون رو لمس نکرده اولین باری که لمس کرده بوده اینجا توی این قيمت بوده و بعد ریزش خوب داشتيم. هنوز در نمودار ماهانه مثل این قسمت اشباع از فروش رو نداریم یعنی ميتونيم معاملات پيش بره هنوز ميتونه ریزش ها انجام بشه و چيزی رو فعلا در نمودار مربوط به اندیکيتورها هم نداریم.

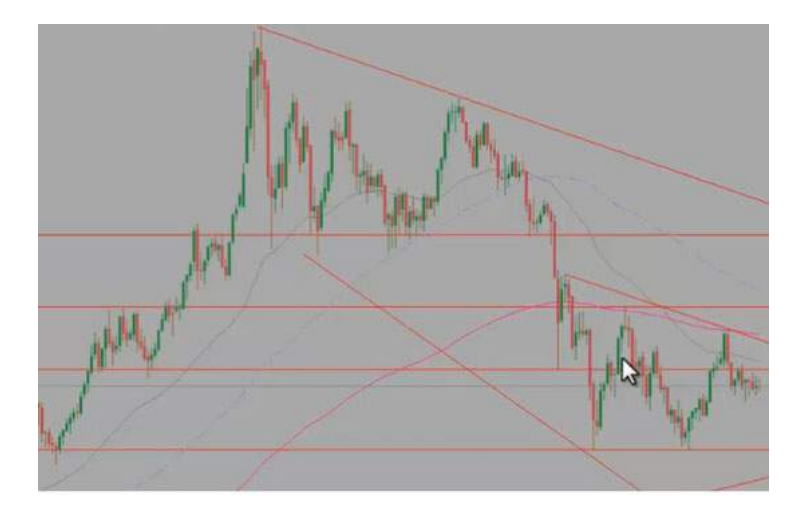

## هفتگی Weekly

خب ميریم سراغ نمودار تایم Weekly. خب مواردی که مربوط به تایم Weekly و نزدیک قيمت هستش زیاد نقاط دور رو بررسی نميکنيم. اگر مقاومتی وجود داره اینجا رسم ميکنيم که دنبال نقاطی ميگردیم که برای ما قابل استفاده باشه.

خب در نقاط دور ممکنه Support resistance هم باشن ولی در نمودار فعلی فقط در این نقطه یک حالت Support resistance رو داریم. یعنی یک لول رو داریم که این لول مخصوص ویکلی هستش پس لول ویکلیه اینجا Weekly رو به پایین تیک میزنیم. دیگه تو Monthly به ما نشون نده که چارت رو شلوغ نکنه از لحاظ مسیرهامون ساپورت هایی<br>که داریم یک خط Support اینجا داریم که اول به این شکل بوده و بعد به این برای روند نزولی بستگی داره که نزولی در نظر بگيریم یا صعودی برای مسير نزولی Weekly Support هستش قرار ميدیم .

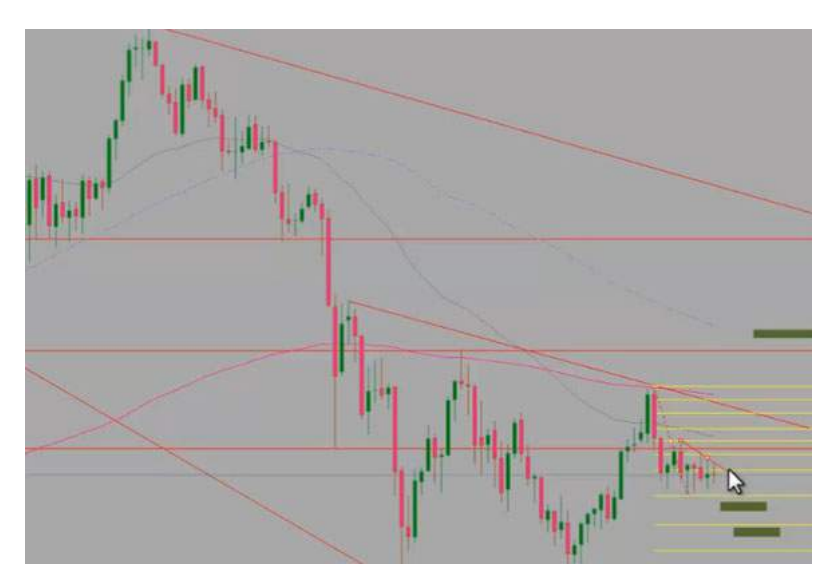

روند دیگه ای که در اینجا داریم همین خط لول 1188 هستش یا 1182 و دیگه Support [resistance](http://pforex.com/fa/forex-tutorials/school/%D8%AE%D8%B7%D9%88%D8%B7-%D8%B1%D9%88%D9%86%D8%AF-%D9%85%D9%82%D8%A7%D9%88%D9%85%D8%AA-%D9%81%D8%A7%D8%B1%DA%A9%D8%B3/) در این قسمت نداریم سراغ الگوها میریم مثلث رو که کشیده بودیم همون مثلثی که صحبتش رو در تایم بالاتر کرده بودیم هست و سراغ Swing های آخر ميریم.

### اینگالف Engulf

در این Swing قیمت بعد از اینکه به بالا رفته یه الگوی [اینگالف](http://pforex.com/fa/forex-tutorials/videos/%DA%A9%D9%86%D8%AF%D9%84-%D8%A7%D8%A8%D8%B1-%D8%B3%DB%8C%D8%A7%D9%87-%D9%86%D9%81%D9%88%D8%B0%DB%8C-%D9%88-%D9%BE%D9%88%D8%B4%D8%B4%DB%8C/) انتظار داریم که 750 پیپ یعنی تا حدود لول 78.4 اینجا ریزش کنه که فعلا تا 1269 ریزشش رو با این کندل انجام داده بوده. پس انتظار داریم تا هنوز تا 1231 قیمت ریزش کنه لول 61 رو تاچ نکرده بوده ولی به تناسب حرکت هایی که کرده بعد از اینکه در یک منطقه ای بازار جمع ميشه حرکت بعدی شدید هست.

یعنی زمانی که ما اینجا 61.8 رو مشخص ميکنيم چون حرکت قبلی حرکتی هستش که بازار توی منطقه گير کرده بوده انتظار نداریم تا اون منطقه گير بکنه که توی 61.8 فلگ ویکلی رو اینجا نشون ميدیم.

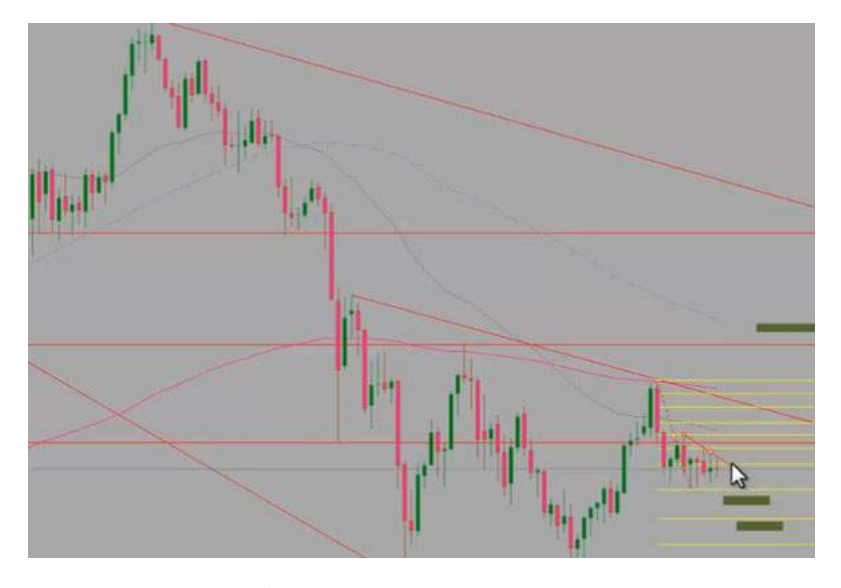

ولی انتظار نداریم اینجا خیلی خوب واکنش نشون بده بخاطر شرایط قبلی ولی دو میلی و 76.4 فلگ ویکلی هست انتظار داریم واکنش نشون بده که این نقطه Target یعنی اچ کندل ویکلی هم بوده که جفتش رو اینجا توی این نشون ميدیم پس الان مواردی که رو به پایين برای ما وجود داره مشخص کردیم و اگر قيمت در همين حدود چون به حدود 50 رسيده به سمت بالا حرکت کنه ما در حدود 1447 انتظار داریم که قيمت گير کنه که ميبينين در 1431 تا 1447 منطقه پر فشاری هستش.

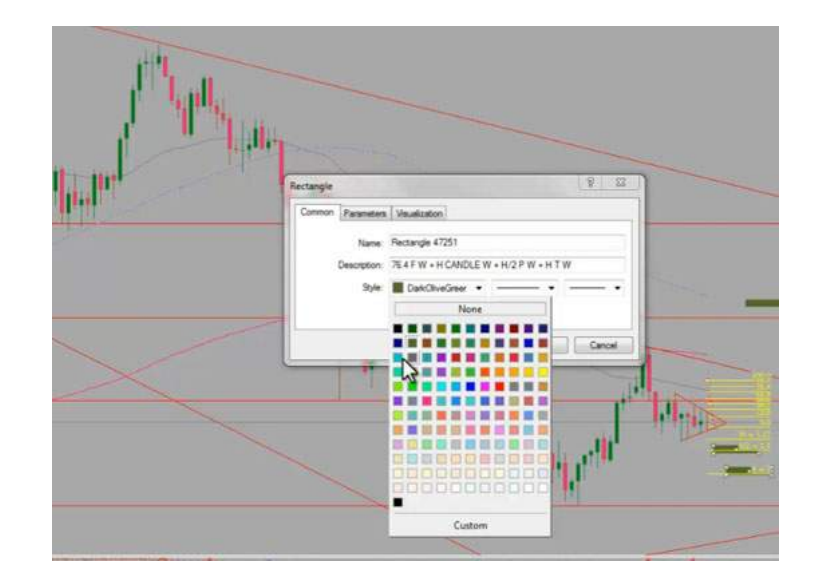

پس اینجا خط رو مشخص ميکنيم که اگر از اینجا بخواد حرکت کنه بدون اینکه فيبوناچی رو تغيير بدیم انتظارمون تا M هست پس M همون 1.27 پس M فلگ ویکلی هست که Visibility رو درست ميکنيم و حتما این رو هم در نظر بگيریم که ممکنه این فلگ Failed بشه اگر به اعداد پایين تری برسه.

پس با چنتا علامت تعجب اون رو مشخص ميکنيم که بدونيم دقيقا چيجوری خواهد بود پس مواردی که اینجا بود رو کامل توضيح دادیم مربوط به الگوها بود و یکی مسير نزولی دیگه رو تو این قسمت داریم.

یعنی سوئینگ آخر رو اگر در نظر بگیریم، ما اینجا یه فلگ رو داریم که مهای فلگ که به صورت پنانته یعنی آخرش به شکل مثلثه میله ها رو داریم و بعد مثلث شده که مثلثش به این شکل خواهد بود٬ زمانی که اون رو به پایين بشکونه مسير شروع ميشه که ميتونيم این خطوط رو از قبل مشخص کنيم٬ البته بالاش که لازم نيست ولی پایينش رو نياز داریم که بکشيم.

به این صورت در واقع [Pennant](http://pforex.com/fa/forex-tutorials/school/%D8%A7%D9%84%DA%AF%D9%88%DB%8C-%D9%BE%D8%B1%DA%86%D9%85-%D8%B3%D9%87-%DA%AF%D9%88%D8%B4-%D8%A2%D9%88%DB%8C%D8%B2/) ما هست اگر بخواد با این Pennant حرکت کنه ما اون رو به نقطه ورود احتمالی که فرض کنیم اگر از اینجا بشکونه منتقل میکنیم اچ دوم کل این Pennant روی لول 76 هست پس همونجور که اینجا کشيدیم اضافه ميکنيم که اینجا اچ دوم Pennant ویکلی هم هست.

پس ميبينيم که تایيدات این باکس و منطقه خرید M زیادتر ميشه و دوميش یعنی H کامل اون روی این قسمت هست که اونجا هم مشخص کردیم ميشه بعلاوه اچ Pennant ویکلی پس تاییدات این نقطه هم زیادتر شد. قیمت 1152 و 1224 و اگر بخوایم بصورت الگوک مثلث فقط این تیکه رو در نظر بگیریم، این دوتا ضلع رو به هم وصل میکنیم به نقطه شکست احتمالی که اگر اینجا باشه منتقل ميکنيم که اچ دومش روی همون 61.8 هست بعلاوه H دوم مثلث Weekly و باکس بعدیمون هم که تایيداتش بيشتر ميشه. H مثلث Weekly پس این باکس رو رنگش رو تغيير ميدیم به رنگ دیگه ميذاریم که مشخص باشه این باکسمون اهميتش بيشتر شده طبق اون توضيحاتی که دادیم.

این قسمت موارد مربوط به الگوهاش رو کامل بررسی کردیم٬ الگوی دیگه ای نداریم Swing آخر بسوی بالا Swing پایين تشکيل الگو همه رو اینجا بررسی کردیم از لحاظ کندل استيکی اینجا کندل هم Dark رو داشتيم هم Engulf و انتظار داشتيم تا حدود 1233 ریزش رو انجام بده و اینجا قيمت نشون ميده که در طول سه چهار هفته که یک قيمت بوده به شدت منتظر یه خبری هست تا بتونه مسير رو به یه سمتی آغاز بکنه و اگر مسيری رو به یه سمتی آغاز بکنه انتظار حداقل حرکت اچ این مسير رو داریم که چيزی حدود 64 دلار یا 640 پيپ خواهد بود.

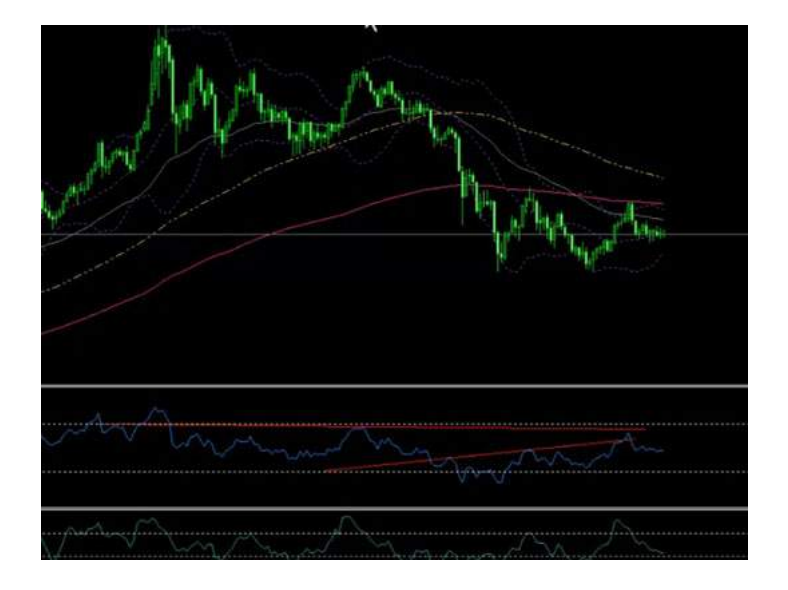

## نمودار هفتگی چنگال

خب دیگه موردی تو اینجا نداریم. میریم سراغ نمودار ویکلی چنگالی با چنگالی هستش که بتونیم از اون استفاده کنیم، از نقطه بالا به این نقطه ها وصل میکنیم این چنگال رو داریم و چنگال رسم شده هنوز قيمت حرکتی رو نکرده ولی اگر از Swing آخر در نظر بگيریم که این تيکه باشه مشخصات 38.2 رو ریخته٬ پس انتظار داریم که به سمت پایين حرکت قيمت رو داشته باشيم و اینجا خط ماشه مربوط به چارت ویکلی رو مشخص ميکنيم که خودش یه خط Resistance Support فوق العاده عالی هستش فعلا بر اساس چنگال هم سيگنالی رو نداریم.

در نموداراندیکاتورها CCI در معرض 100 قرار داره که اگه اون رو Touch کنه به سمت پایين حرکت ميکنه و در RSI که خط روند اون رو ميتونيم اینجا بکشيم هنوز شکستی اتفاق نيوفتاده مشخص ميکنيم که فقط در ویکلی اینو به ما نشون بده پس هنوز شکستی اتفاق نيوفتاده تایيدی بگيریم اینجا و در مورد Divergence و Divergence Hidden تا به حال Hidden Divergence رو داشتيم که انجام شده و فعلا دره بعدی تشکيل نشده تا واگرائی یا همگرائی رو داشته باشيم.

# نمودار روزانه چنگال

به تایم پایین تر میریم تایم Daily. خب مواردی که مربوط به این نوسان بود رو کشیدیم این Swing رو هم کشیدیم و این مثلث توی Daily واضح تره برای ما و اینجا بخاطر اینکه زیگراگ هایی تشکیل شده و بازار رنج بوده سوئينگی رو نداریم و الان در حال انتظار هستیم برای این حرکتی که طلا میخواد بکنه فعلا حرکتی رو توی دیلی انتظار نداریم غیر از همون مواردی که توی ویکلی کشيدیم٬ فقط چيزی که ميمونه اینه که چون ما یه حرکتی اینجا این Swing رو داشتيم اگر بخواد به سمت بالا حرکت کنه لول 61.8 اون اینجا خواهد بود٬ که ميشه 61.8 فلگ دیلی اون رو مشخص کردیم. رنگش هم برميگردونيم به سبز یا هر رنگ دیگه ای که به صورت عمومی در محاسباتمون در کشيدن شکلهامون استفاده ميکنيم و از لحاظ مقاومت و حمایت توی این تایم یک حمایت و مقاومت رو در این قسمت داریم٬ که قيمت بارها روی اون واکنش نشون داده.

پس مشخص ميکنيم که مربوط به Daily هستش لول ديلی ديگه ای رو در اين جا داريم که اون رو هم به اين تناسب آخر بازار رسم ميکنيم که قبلا هم انجام شده پس لول ها رو کشيديم Support Resistance هايی که داريم فعلا چيز خاصی رو نداريم. بخاطر حرکت های رنج بازار در قسمت آخر و الگوها رو هم کشيديم از لحاظ کندل استيک هم زمانی که تو یه منطقه بازار رنج ميشه کندل استيک ها نتيجه ای رو ندارن و چيزی رو به ما نشون نميدن.

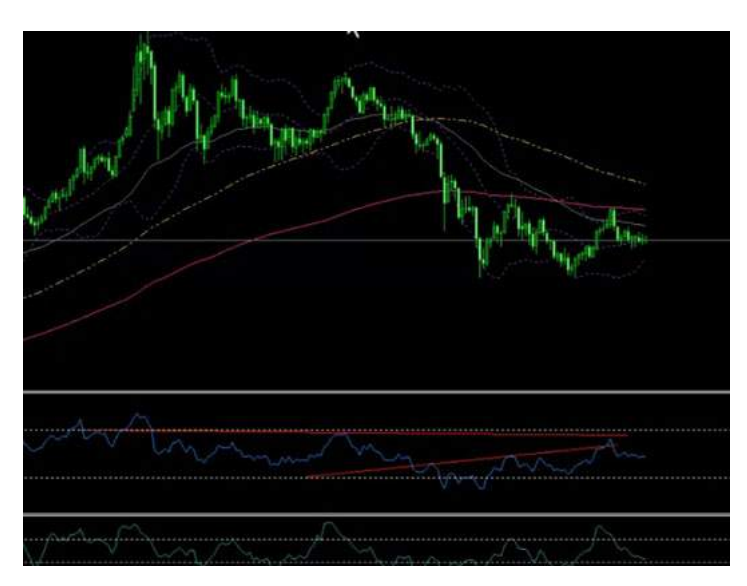

# Andrew's Pitchfork Chart اندرو چنگال نمودار

به چارت مربوط به چنگال سری میزنیم تنظیمات اون رو دقیق میکنیم که بتونه به ما موارد رو بهتر نشون بده.خب میبینیم که توی این تیکه آخر دنبال این هستیم که Andrew's Pitchfork رو برای اینجا در نظر بگیریم. خب تایمش رو درست میکنیم که فقط در Daily و چهار ساعته نشون بده.اگر دقت بکنین بازار یه حرکتی رو انجام داده از چنگال خارج شده و فقط سيگنال Sell برای ما معتبر خواهد بود و این هم خط ماشه هستش برای دیلی که انتظار داریم که اگر اون رو به پایين بشکونه هنوز شکستی اتفاق نيوفتاده به سمت یک پیش بره یا سه یعنی سه اول و بعد به سمت یک پیشرفت کنه و در نمودار Bollinger Bond داریم و این که در منطقه بین Moving Average ها گیر کرده ولی کم کم داره شکل Average Moving ها رو درست ميکنه ولی در اینجا نميتونيم از Average Moving ها استفاده ای کنيم ولی اگر اون رو به پایين بشکونه و Moving 50 Average به زیر صد بیاد و زیر 200 هستش میتونه دوباره مسیر نزولی رو از سر بگیره CCI آماده جرکت به سمت پایین هست و در [RSI](http://pforex.com/fa/forex-tutorials/school/%D8%A7%D8%B4%D8%A8%D8%A7%D8%B9-%D9%81%D8%B1%D9%88%D8%B4-%D8%A7%D8%B4%D8%A8%D8%A7%D8%B9-%D8%AE%D8%B1%DB%8C%D8%AF/) هم هنوز شکست انجام نشده در لبه هست پس همه چيز در انتظار یک حرکت هستش که اتفاق بيوفته فعلا در لبه هستش که حرکت کنه در چارت چهار ساعته باز هم شاهد همون هستيم.

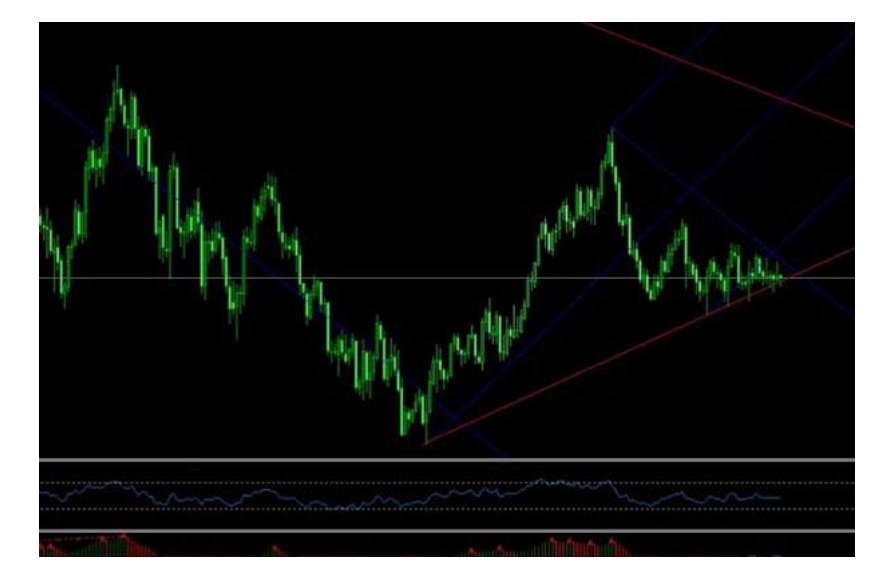

بخاطر اینکه حرکت ها فوق العاده نزدیک شده و چيز خاصی رو به ما نشون نميده فوق العاده درگير عرضه و تقاضا تو یه جایی هستش که بازار رو تو حدود 1.300 تا 1.288 محدود کرده.برای اینکه همین چیزی Support Resistance لول ها نداریم، پترن ها هم نداریم، کندل استیک ها هم فعلا موردی رو نداریم. بخاطر اینکه وقتی خیلی درگیر میشن کندل ها بدرستی کار نخواهند کرد و در نمودار Andrew's Pitchfork باز هم به همین صورته. یعنی فعلا بخاطر حرکت بازار مورد خاصی رو نداریم، تنها میتونیم این چنگال رو رسم کنيم٬ که ميبينيد که فعلا ازش خارج نشده و اگر هم بخواد خارج شه این خط ماشه رو باید بشکونه.ولی خب چون چيز خاصی رو فعلا نداریم، میتونيم از کشيدن اون صرف نظر کنيم. ولی برای این که چارتمون تکميل شه ما خدمتتون رسم ميکنيم وگرنه خط ماشه ای که این قسمت خواهد بود اگر حدود 1283 – 4 رو بشکونه به سمت پایين ميتونه حرکت خوبی رو آغاز کنه.

#### نمودار اندیکاتورها

در نمودار مربوط به اندیکاتورها میبینیم که CCI هم چیز خاصی رو نداره دیورجانس یا هیدنداری و این که شد از این که همه موارد رو کشیدیم ما سه<br>تا نمودار رو ارزیابی میکنیم اون رو به نام گولد Save هیکنیم که هر سامتی اون رو بیاریم. اگر بخوایم ارزیابی بکنيم از تایم های بالا به پایين توی نمودار Monthly منطقه خریدمون 1154 1054 و نهایتا 978 اولين گام فروشمون 1542 هست.اگر به نمودار Weekly سری بزنيم گام های بعدی مناطق خرید و مناطق فروش مشخصه با استفاده از سه نمودار ارزیابی ها رو انجام بدیم. سعی ميکنيم در جلسات بعدی موارد بيشتری رو بر اساس روش Price Action آموزش بدیم خدمتتون و اینکه اگر میخواید که در تایم های پایین تر اقدام به معاملات بکنید، نیاز هست تا همینجوری تایم های مورد نظرتون پایین برین و مناطق خرید و فروش رو دقيقا مشخص کنيد.

برای [مشاهده](http://pforex.com/fa/forex-tutorials/videos/%D8%B1%D8%B3%D9%85-%D9%86%D9%85%D9%88%D8%AF%D8%A7%D8%B1-%D8%B1%D9%81%D8%AA%D8%A7%D8%B1-%D9%82%DB%8C%D9%85%D8%AA-%D8%B7%D9%84%D8%A7/) و یا دانلود فيلم آموزش بورس فارسی و دیدن متن کامل رسم نمودار طلا بر اساس الگوی پرایس اکشن در مدرسه فارکس به فيلم آموزشی رسم نمودار طلا بر اساس الگوی پرایس اکشن مراجعه کنيد.